# **Overview of using the Common App in SchooLinks as a Student**

**support.schoolinks.com**[/en/articles/4513198-overview-of-using-the-common-app-in-schoolinks-as-a-student](https://support.schoolinks.com/en/articles/4513198-overview-of-using-the-common-app-in-schoolinks-as-a-student)

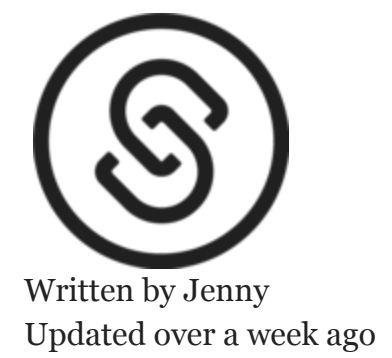

This article will give you a general overview of the process for applying to colleges through Common App with SchooLinks. For more details on any particular step, click through the link to the article about that step!

### **How to Navigate Common App Process in SchooLinks**

These are the high level steps involved in applying for a Common App school. If you've already tried to access a Common App school, you may recognize this image from the pop up that you see when you're accessing the Common App process within SchooLinks. Don't worry if you don't understand! We'll explain each step in more detail below.

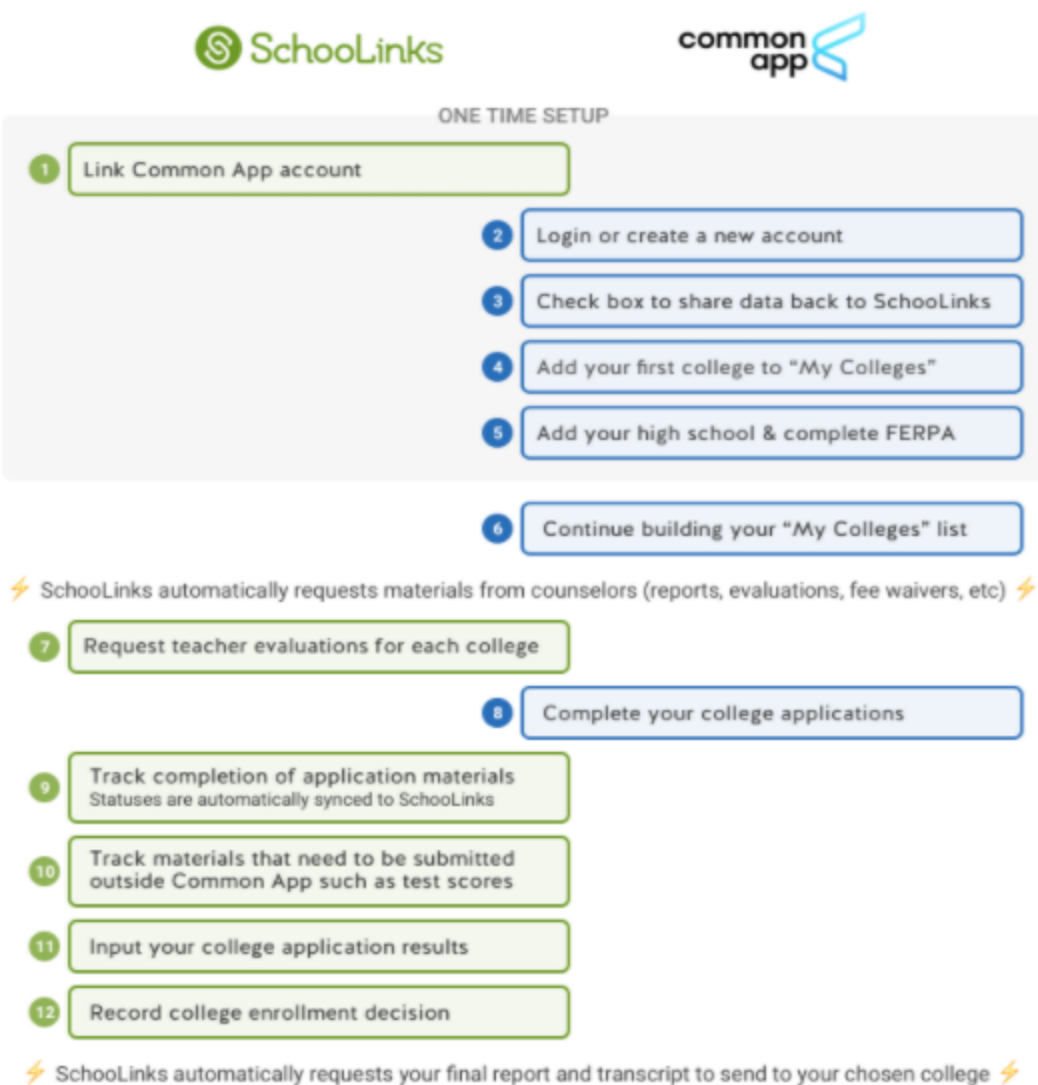

## **Detailed Steps for completing a Common App Application**

We've included a detailed breakdown of the chart above to walk you through the process step by step. Any links you see will take you to relevant articles to explore even more.

#### [Setting up Your Common App Account](http://support.schoolinks.com/en/articles/4513197-setting-up-common-app-in-schoolinks-as-a-student):

First, you'll link your Common App account by clicking the button on the College Applications page. You can also [watch this video](https://youtu.be/jueIOzvkV-I) to see the process.

When you have successfully connected your Common App account, you can add your first college that uses Common App on SchooLinks!

You'll be sent to Common App with the college automatically added to "My Colleges" and you can complete your account setup (adding school and signing FERPA.)

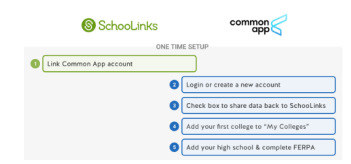

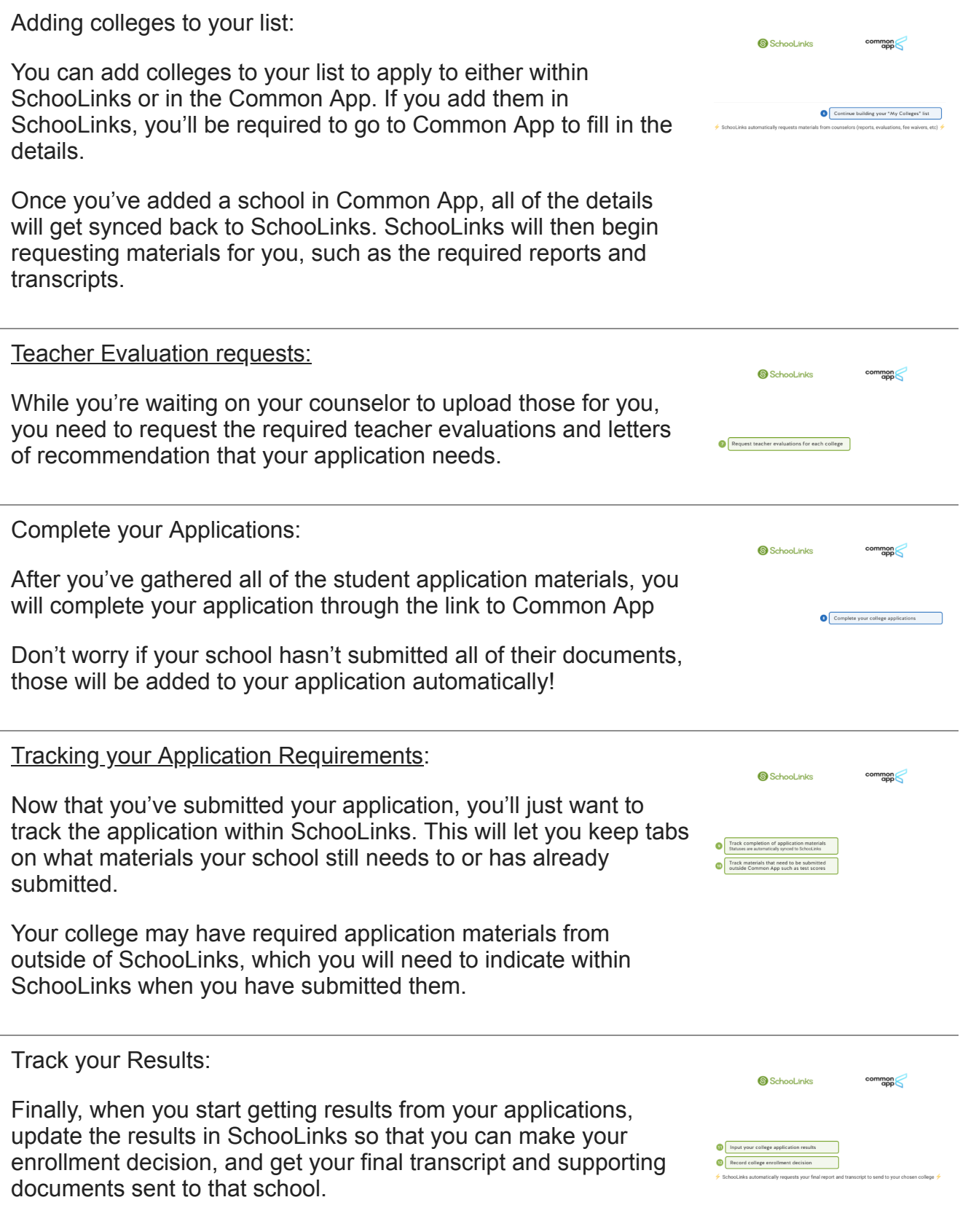

## **Definitions**

You might encounter the following terms as you use Common App on SchooLinks.

- **Teacher Profile (or just Profile)** The Profile contains identification and contact information about the recommender. Completed by the recommender while completing their first evaluation.
- **Counselor Recommendation** The Counselor Recommendation contains the subjective information about the applicant.
- **Fee Waiver Form** The Fee Waiver form allows the counselor to confirm that the applicant qualifies for a Common App fee waiver.
- **Teacher Evaluation** The Teacher Evaluation, or teacher recommendation, asks some specific questions about the teacher's relationship to the applicant along with a letter of recommendation upload.

## **Where to Find Help with Common App**

If you have other questions about the Common App process or other terms used by Common App, please visit the Common App's [Application guide for first-time students](https://www.commonapp.org/apply/first-time-students). You can also visit the [Common App help page](https://appsupport.commonapp.org/applicantsupport/s/) for more information.

Did this answer your question?